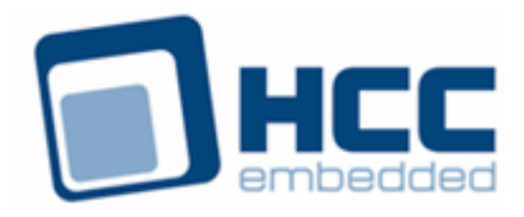

# **Tiger Hash Algorithm User Guide**

# **BETA DRAFT**

Version 1.00 BETA

For use with Tiger Hash Algorithm module versions 1.03 and above

Exported on 07/27/2018

All rights reserved. This document and the associated software are the sole property of HCC Embedded. Reproduction or duplication by any means of any portion of this document without the prior written consent of HCC Embedded is expressly forbidden.

HCC Embedded reserves the right to make changes to this document and to the related software at any time and without notice. The information in this document has been carefully checked for its accuracy; however, HCC Embedded makes no warranty relating to the correctness of this document.

### **Table of Contents**

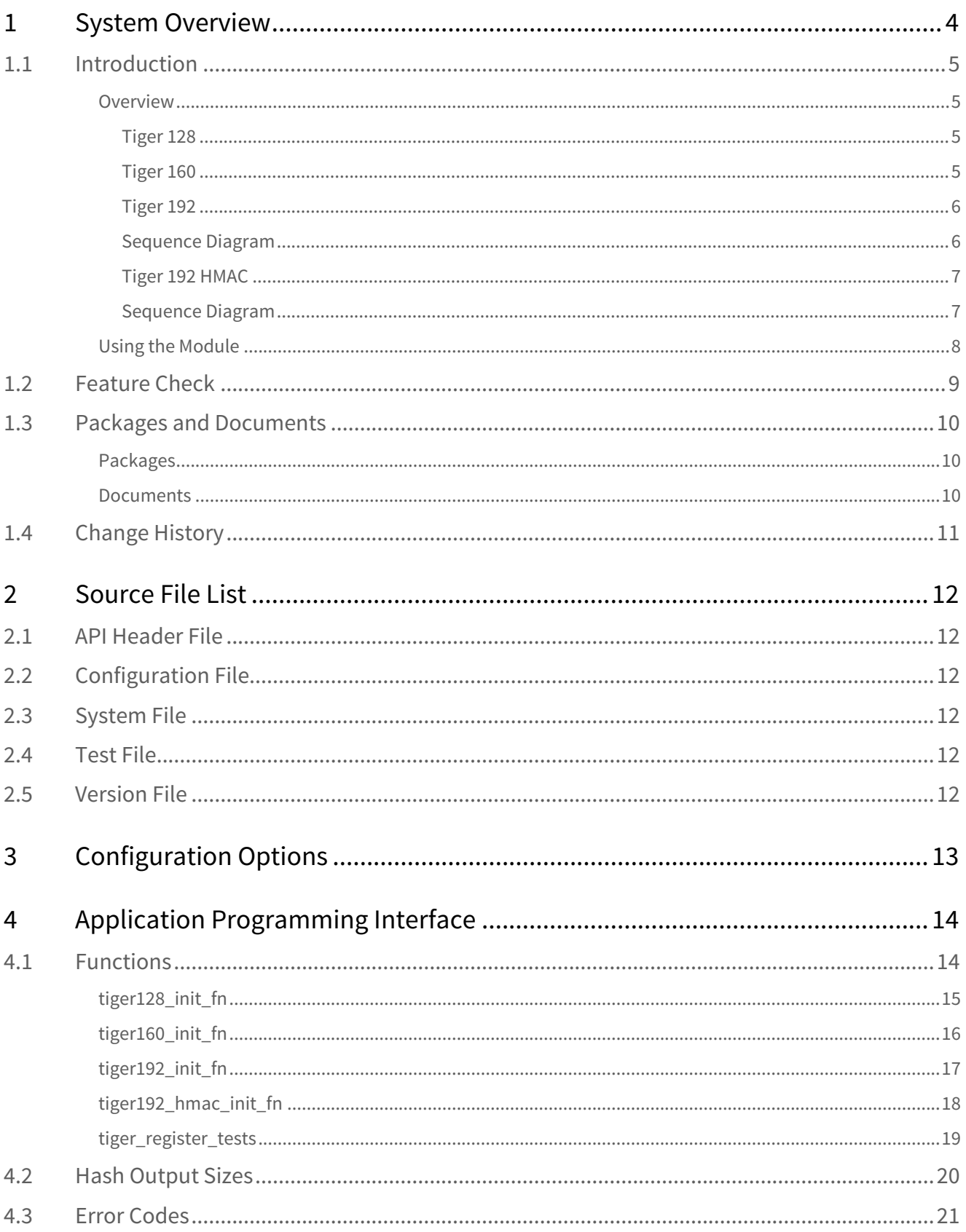

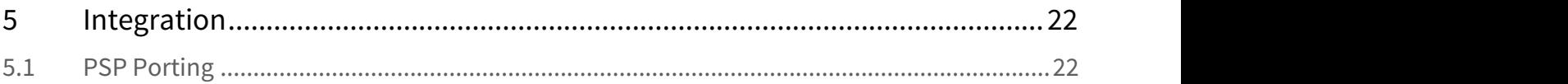

## <span id="page-3-0"></span>**1 System Overview**

This chapter contains the fundamental information for this module.

The component sections are as follows:

- [Introduction](#page-4-0) describes the main elements of the module.
- [Feature Check](#page-8-0) summarizes the main features of the module as bullet points.
- [Packages and Documents](#page-9-0) the Packages section lists the packages that you need in order to use this module. The Documents section lists the relevant user guides.
- [Change History](#page-10-0) lists the earlier versions of this manual, giving the software version that each manual describes.

## <span id="page-4-0"></span>**1.1 Introduction**

This guide is for those who want to generate hash codes for data by using any of the following Tiger hash algorithms: Tiger 128, Tiger 160, Tiger 192, and Tiger 192 HMAC. (HMAC stands for Hash Message Authentication Code.) This module is part of the CryptoCore™ Base security suite.

**Note:** The Tiger hash algorithms are rarely used but they are needed because they may be used by Internet Key Exchange (IKE).

#### <span id="page-4-1"></span>Overview

The Tiger 128, Tiger 160, and Tiger 192 algorithms have output lengths of 16, 20, and 24 bytes, respectively.

Tiger is not stateful. You call it with data and it returns the resultant hash value.

Tiger was invented to be much faster than other hash algorithms but this only applies where a 64 bit calculator is available. Tiger uses large translation tables so needs 8 KBytes of ROM.

#### <span id="page-4-2"></span>**Tiger 128**

This driver implements the TIGER 128 hashing algorithm.

The EEM function **enc\_driver\_hash()** is used to calculate the hash value of the given data. The function is not stateful.

 $p_{n}/p_{n}$  points to the data to be hashed. The length of the data (*in\_len*) does not need to be aligned.

The output data from **enc\_driver\_hash()** is the hash value, stored in  $p$  out[].

The output length,  $p\_out\_len$ , must be set to the output buffer size. This must be at least 16 bytes.

#### <span id="page-4-3"></span>**Tiger 160**

This driver implements the TIGER 160 hashing algorithm.

The EEM function **enc\_driver\_hash()** is used to calculate the hash value of the given data. The function is not stateful.

 $p_{n}/p_{n}$  points to the data to be hashed. The length of the data (in len) does not need to be aligned.

The output data from **enc\_driver\_hash()** is the hash value, stored in p\_out[].

The output length,  $p\_out\_len$ , must be set to the output buffer size. This must be at least 20 bytes.

#### <span id="page-5-0"></span>**Tiger 192**

This driver implements the TIGER 192 hashing algorithm.

The EEM function **enc\_driver\_hash()** is used to calculate the hash value of the given data. The function is not stateful.

p in// points to the data to be hashed. The length of the data (in len) does not need to be aligned.

The output data from **enc\_driver\_hash()** is the hash value, stored in  $p\_out[]$ .

The output length,  $p\_out\_len$ , must be set to the output buffer size. This must be at least 24 bytes.

#### <span id="page-5-1"></span>**Sequence Diagram**

This diagram shows the sequence used for a single transfer between host and peer:

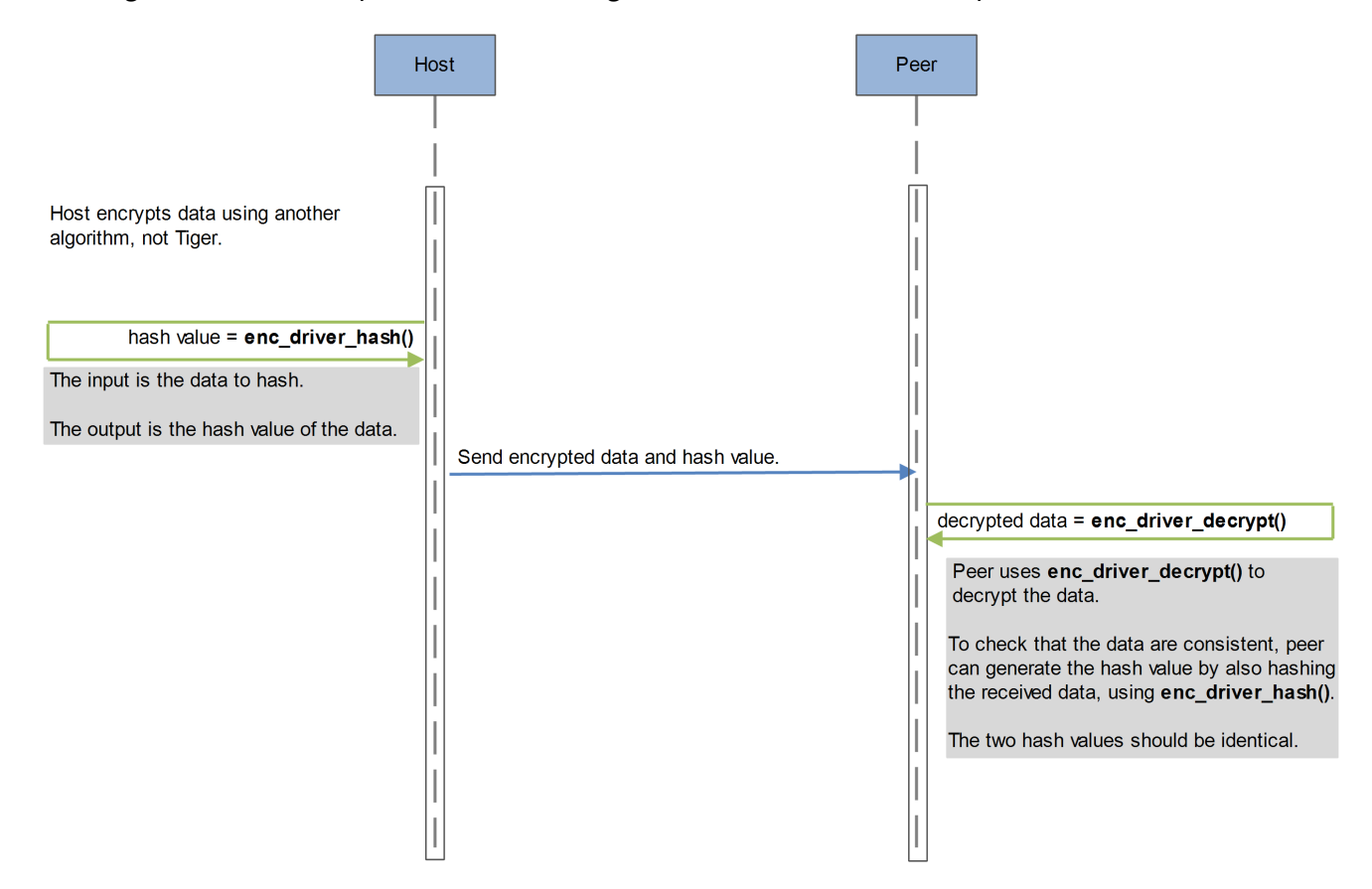

#### <span id="page-6-0"></span>**Tiger 192 HMAC**

This driver implements HMAC with the TIGER 192 hashing algorithm.

The EEM function **enc\_driver\_encrypt()** is used to calculate the hash value of the given data. The function is not stateful.

p in// points to the data to be hashed. The length of the data (in len) does not need to be aligned.

In this case the relevant parts of the t\_enc\_cypher\_data structure are as follows:

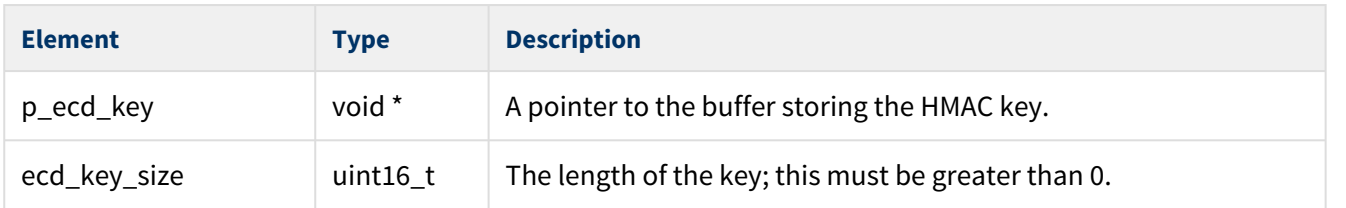

Other fields are discarded but should be set to NULL.

The output data from **enc\_driver\_encrypt()** is the hash value, stored in  $p\_out[]$ .

The output length,  $p\_out\_len$ , must be set to the output buffer size. This must be at least 24 bytes.

#### <span id="page-6-1"></span>**Sequence Diagram**

This diagram shows the sequence used for a single transfer between host and peer:

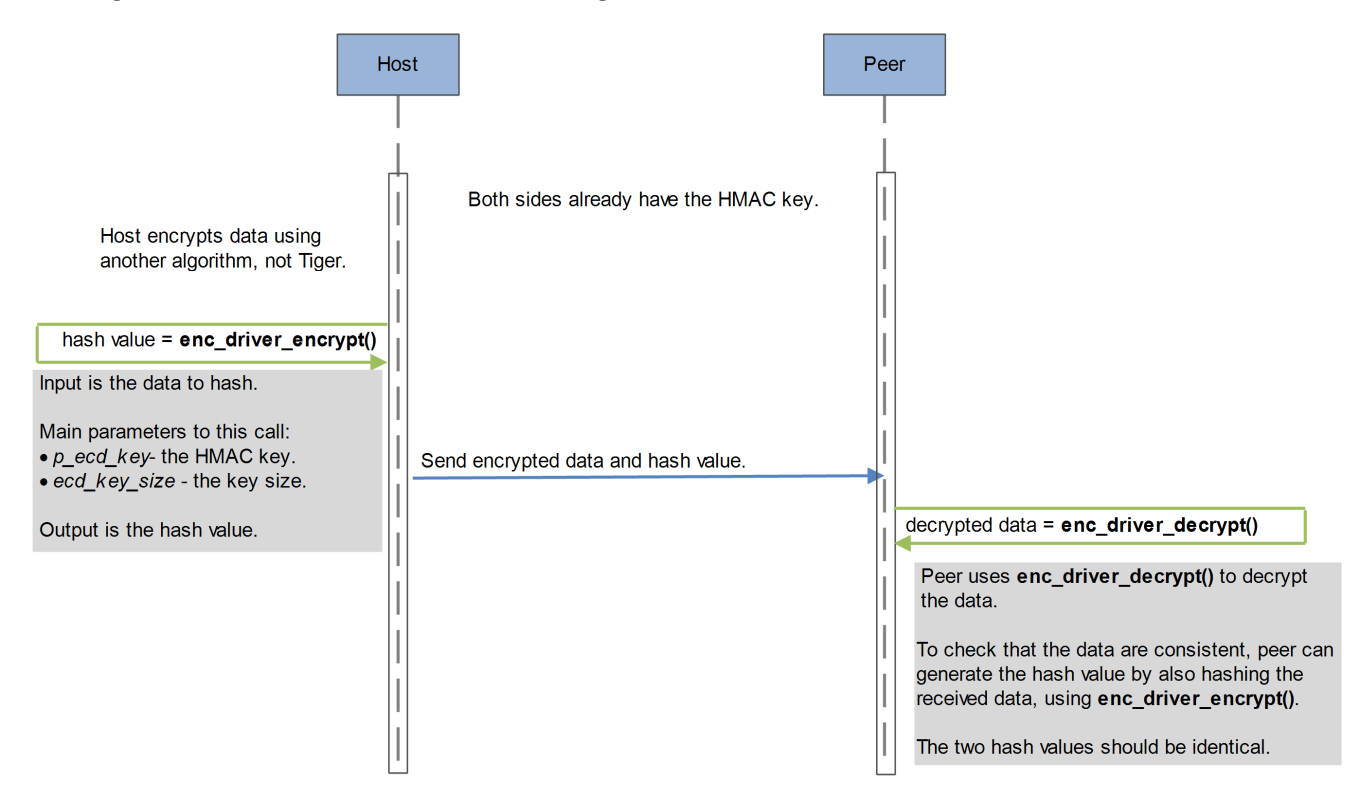

### <span id="page-7-0"></span>Using the Module

You register the Tiger module with HCC's Embedded Encryption Manager (EEM), making it usable by other applications (for example, HCC's TLS/DTLS) through a standard interface. The EEM is the core component of HCC's encryption system.

The system structure is shown below:

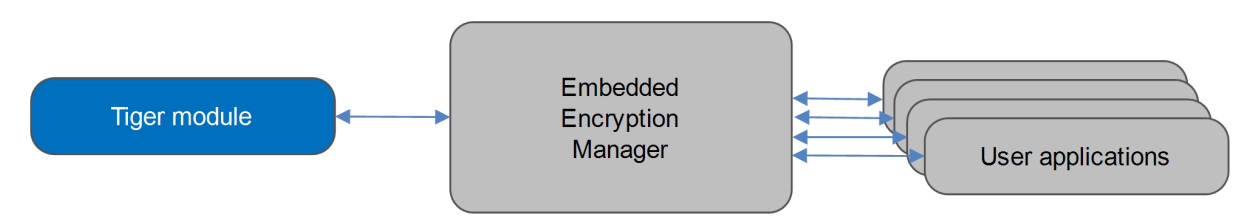

A complete test suite is included for validating the TIGER algorithms.

#### **Note:**

- Although every attempt has been made to simplify the system's use, to get the best results you must understand clearly the requirements of the systems you design.
- HCC Embedded offers hardware and firmware development consultancy to help you implement your system; contact [sales@hcc-embedded.com](mailto:sales@hcc-embedded.com).

## <span id="page-8-0"></span>**1.2 Feature Check**

The main features of the Tiger Hash Algorithm module are the following:

- Conforms to the HCC Advanced Embedded Framework.
- Conforms to the HCC Coding Standard including full MISRA compliance.
- Designed for integration with both RTOS and non-RTOS based systems.
- Conforms to the HCC Embedded Encryption Manager (EEM) standard and is compatible with the EEM.
- Supports Tiger 128, Tiger 160, Tiger 192, and Tiger 192 HMAC implementations.
- Integral test suite gives complete logical coverage test of each algorithm.

### <span id="page-9-0"></span>**1.3 Packages and Documents**

#### <span id="page-9-1"></span>Packages

The table below lists the packages that you need in order to use this module.

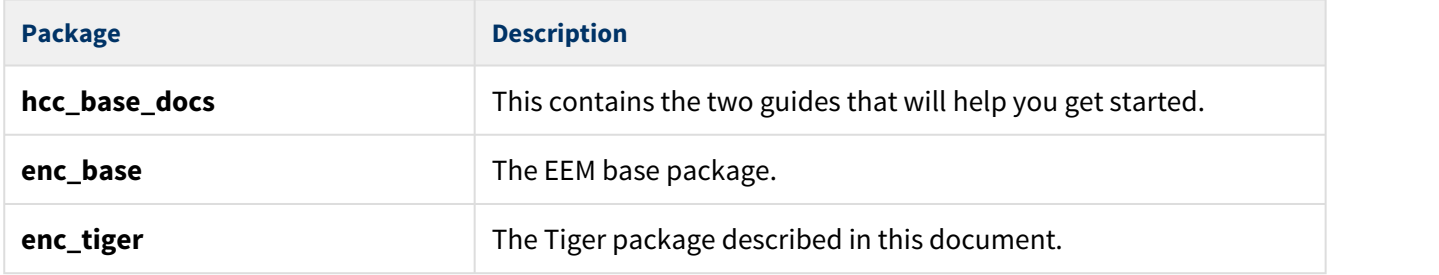

#### <span id="page-9-2"></span>**Documents**

For an overview of HCC verifiable embedded network encryption, see [Product Information](http://www.hcc-embedded.com/embedded-systems-software-products/tcp-stack-networking/secure-embedded-network-communication) on the main HCC website.

Readers should note the points in the [HCC Documentation Guidelines](https://doc.hcc-embedded.com/display/HCCDocRoot/HCC+Documentation+Guidelines) on the HCC documentation website.

#### **HCC Firmware Quick Start Guide**

This document describes how to install packages provided by HCC in the target development environment. Also follow the *[Quick Start Guide](https://doc.hcc-embedded.com/display/DT/Firmware+Quick+Start+Guide)* when HCC provides package updates.

#### **HCC Source Tree Guide**

This document describes the HCC source tree. It gives an overview of the system to make clear the logic behind its organization.

#### **HCC Embedded Encryption Manager User Guide**

This document describes the EEM.

#### **HCC Embedded Encryption Test Suite User Guide**

This document describes how to run tests to validate the algorithms.

#### **HCC Tiger Hash Algorithm User Guide**

This is this document.

## <span id="page-10-0"></span>**1.4 Change History**

This section describes past changes to this manual.

- To view or download manuals, see [Encryption PDFs](https://doc.hcc-embedded.com/display/HCCDocRoot/Encryption+PDFs#EncryptionPDFs-TIGER).
- For the history of changes made to the package code itself, see [History: enc\\_tiger.](https://doc.hcc-embedded.com/display/HCCDocRoot/History%3A+enc_tiger)

The current version of this manual is 1.00 BETA.

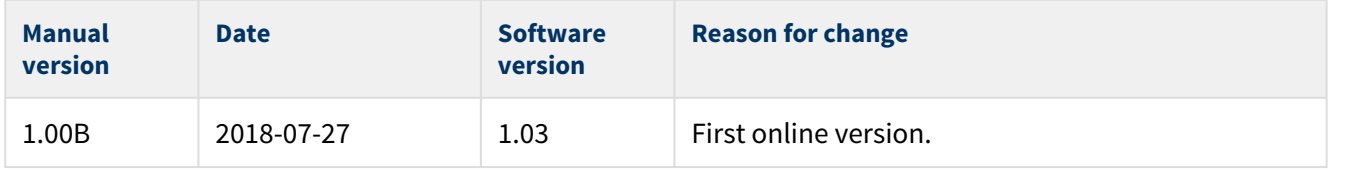

## <span id="page-11-0"></span>**2 Source File List**

This section describes all the source code files included in the system. These files follow the HCC Embedded standard source tree system, described in the [HCC Source Tree Guide](https://doc.hcc-embedded.com/display/STQSG/Source+Tree+Guide). All references to file pathnames refer to locations within this standard source tree, not within the package you initially receive.

**Note:** Do not modify any files except the configuration file.

## <span id="page-11-1"></span>**2.1 API Header File**

The file **src/api/api\_enc\_sw\_tiger.h** is the only file that should be included by an application using this module. For details of the functions, see [Application Programming Interface.](#page-13-0)

## <span id="page-11-2"></span>**2.2 Configuration File**

The file **src/config/config\_enc\_sw\_tiger.h** contains the [configurable parameters](#page-12-0) of the system. Configure these as required. This is the only file in the module that you should modify.

## <span id="page-11-3"></span>**2.3 System File**

The file **src/enc/software/tiger/tiger.c** contains the source code. **This file should only be modified by HCC**.

### <span id="page-11-4"></span>**2.4 Test File**

The file **src/enc/test/test\_tiger.c** contains the test registration source code. **This file should only be modified by HCC**.

## <span id="page-11-5"></span>**2.5 Version File**

The file **src/version/ver\_enc\_sw\_tiger.h** contains the version number of this module. This version number is checked by all modules that use this module to ensure system consistency over upgrades.

## <span id="page-12-0"></span>**3 Configuration Options**

Set the system configuration options in the file **src/config/config\_enc\_sw\_tiger.h**. This section lists the options and their default values.

#### **TIGER\_TEST\_ENABLE**

Keep the default of 1 to enable the Tiger test suite. Otherwise, set it to 0.

The following options set the TIGER tests' init functions; redefine these if you want to use another set of drivers for a compatibility check.

#### **TIGER\_TEST\_TIGER\_INITFN**

The TIGER hash driver init function. The default is &tiger192\_init\_fn.

#### **TIGER\_TEST\_TIGER160\_INITFN**

The TIGER 160 hash driver init function. The default is &tiger160\_init\_fn.

#### **TIGER\_TEST\_TIGER128\_INITFN**

The TIGER 128 hash driver init function. The default is &tiger128\_init\_fn.

#### **TIGER\_TEST\_TIGER\_HMAC\_INITFN**

The TIGER 192 HMAC driver init function. The default is *&tiger192\_hmac\_init\_fn.* 

## <span id="page-13-0"></span>**4 Application Programming Interface**

This section describes the Application Programming Interface (API) functions, the hash output sizes, and the error codes.

## <span id="page-13-1"></span>**4.1 Functions**

These are the functions that you call from the EEM to register the algorithms with it. Once algorithms are registered with the EEM, call standard EEM functions to use them, as follows:

- For Tiger 128, 160 or 192, use the **enc\_driver\_hash()** function.
- For Tiger 192 HMAC, use the **enc\_driver\_encrypt()** function (this is because HMAC requires a key to be passed to the algorithm).

The functions are the following:

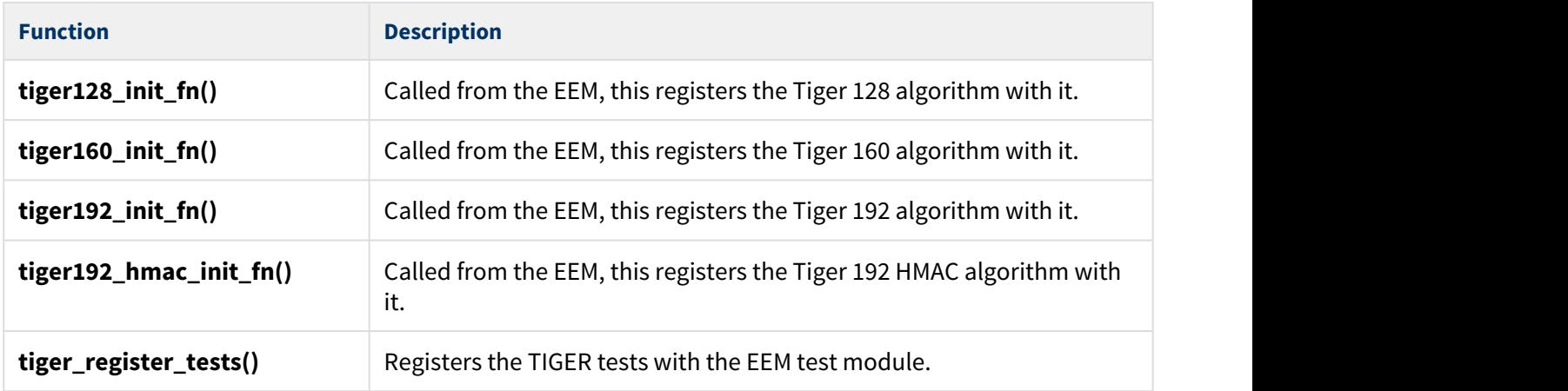

#### <span id="page-14-0"></span>tiger128\_init\_fn

Call this initialization function from the EEM to register the Tiger 128 algorithm with it.

This forwards the t\_enc\_driver\_fn structure containing Tiger 128 functions to the EEM. This structure is described in the the [HCC Embedded Encryption Manager User Guide](https://doc.hcc-embedded.com/display/ENC/Embedded+Encryption+Manager+User+Guide).

#### **Format**

t\_enc\_ret tiger128\_init\_fn ( t\_enc\_driver\_fn **const** \* \* **const** pp\_encdriver )

#### **Arguments**

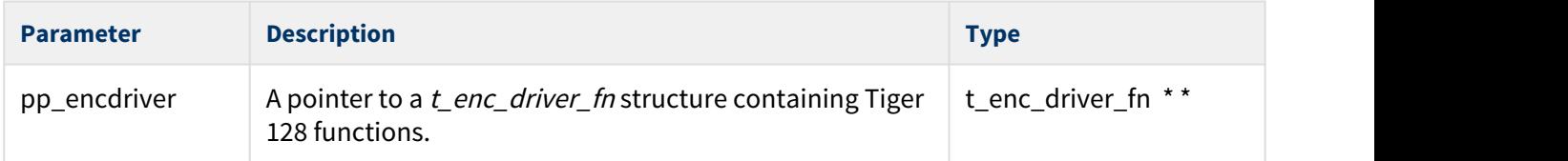

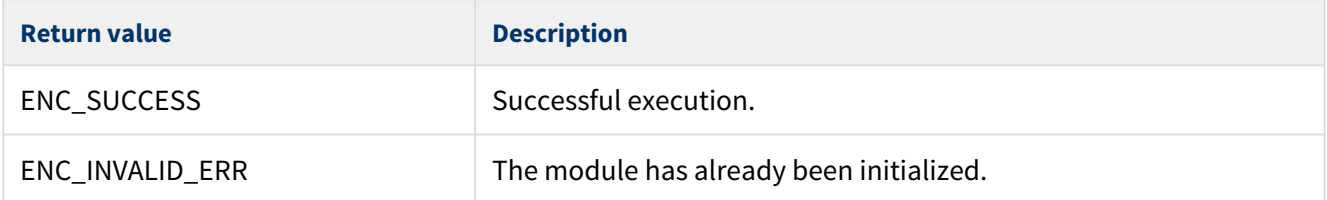

#### <span id="page-15-0"></span>tiger160\_init\_fn

Call this initialization function from the EEM to register the Tiger 160 algorithm with it.

This forwards the t\_enc\_driver\_fn structure containing Tiger 160 functions to the EEM. This structure is described in the the [HCC Embedded Encryption Manager User Guide](https://doc.hcc-embedded.com/display/ENC/Embedded+Encryption+Manager+User+Guide).

#### **Format**

t\_enc\_ret tiger160\_init\_fn ( t\_enc\_driver\_fn **const** \* \* **const** pp\_encdriver )

#### **Arguments**

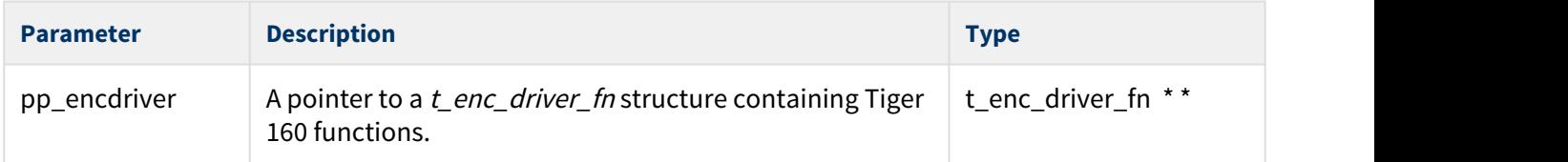

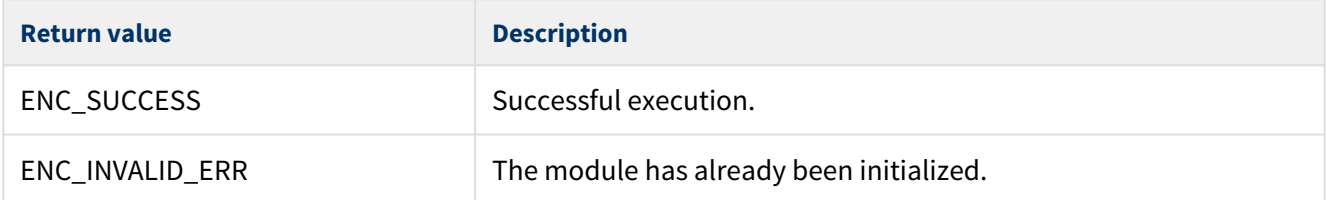

#### <span id="page-16-0"></span>tiger192\_init\_fn

Call this initialization function from the EEM to register the Tiger 192 algorithm with it.

This forwards the t\_enc\_driver\_fn structure containing Tiger 192 functions to the EEM. This structure is described in the the [HCC Embedded Encryption Manager User Guide](https://doc.hcc-embedded.com/display/ENC/Embedded+Encryption+Manager+User+Guide).

#### **Format**

t\_enc\_ret tiger192\_init\_fn ( t\_enc\_driver\_fn **const** \* \* **const** pp\_encdriver )

#### **Arguments**

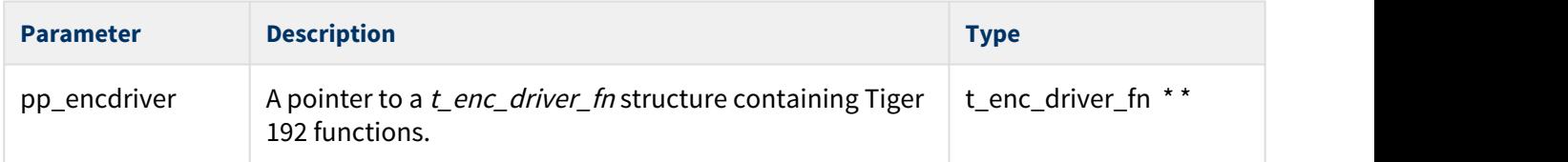

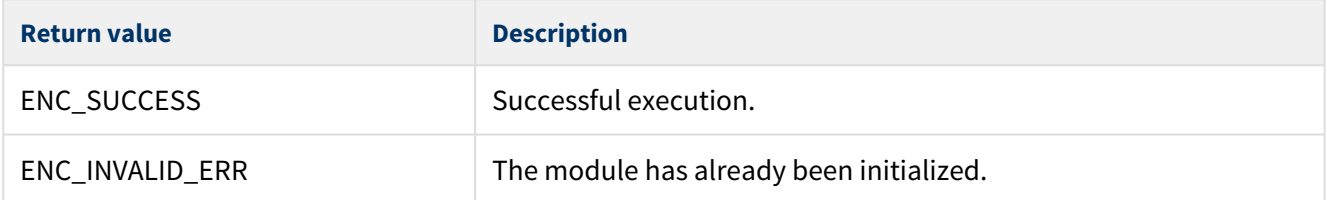

### <span id="page-17-0"></span>tiger192\_hmac\_init\_fn

Call this initialization function from the EEM to register the Tiger 192 HMAC algorithm with it.

This forwards the t\_enc\_driver\_fn structure containing Tiger 192 HMAC functions to the EEM. This structure is described in the the [HCC Embedded Encryption Manager User Guide](https://doc.hcc-embedded.com/display/ENC/Embedded+Encryption+Manager+User+Guide).

#### **Format**

t\_enc\_ret tiger192\_hmac\_init\_fn ( t\_enc\_driver\_fn **const** \* \* **const** pp\_encdriver )

#### **Arguments**

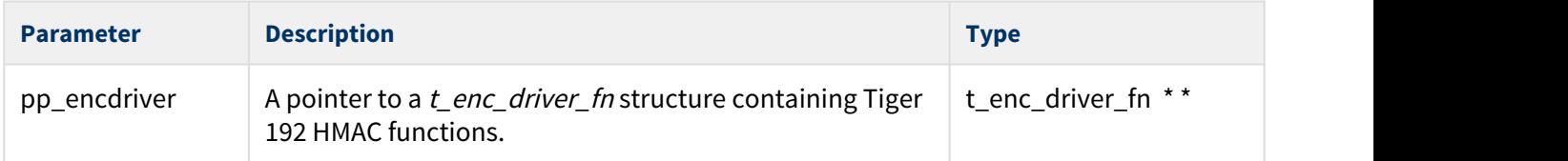

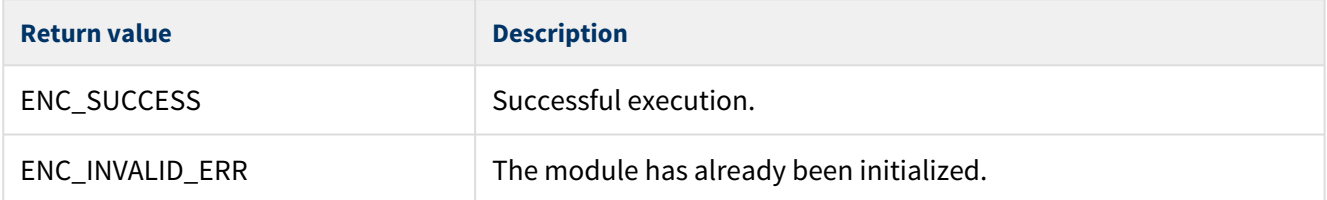

#### <span id="page-18-0"></span>tiger\_register\_tests

Call this function to register the TIGER tests with the EEM test module.

Once you have registered the tests, you can execute the test suite as directed in the [HCC Encryption Test](https://doc.hcc-embedded.com/display/ENCTEST/Encryption+Test+Suite+User+Guide) [Suite User Guide.](https://doc.hcc-embedded.com/display/ENCTEST/Encryption+Test+Suite+User+Guide)

**Note:** The TIGER\_TEST\_ENABLE configuration option must be set to 1 to enable this function.

#### **Format**

```
t_enc_ret tiger_register_tests ( void )
```
#### **Arguments**

None.

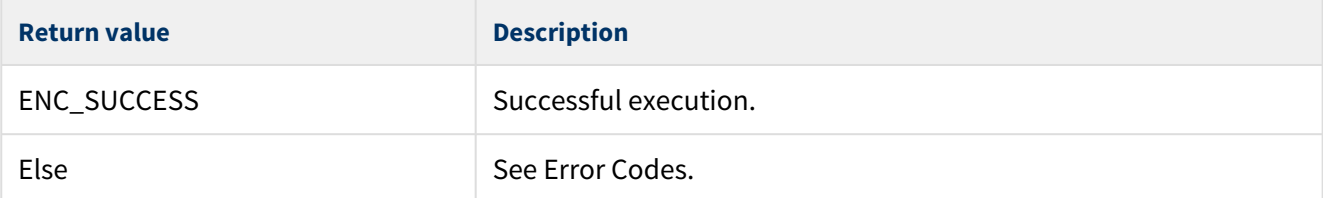

## <span id="page-19-0"></span>**4.2 Hash Output Sizes**

The hash output sizes are defined in the file **src/api/api\_enc\_sw\_tiger.h**.

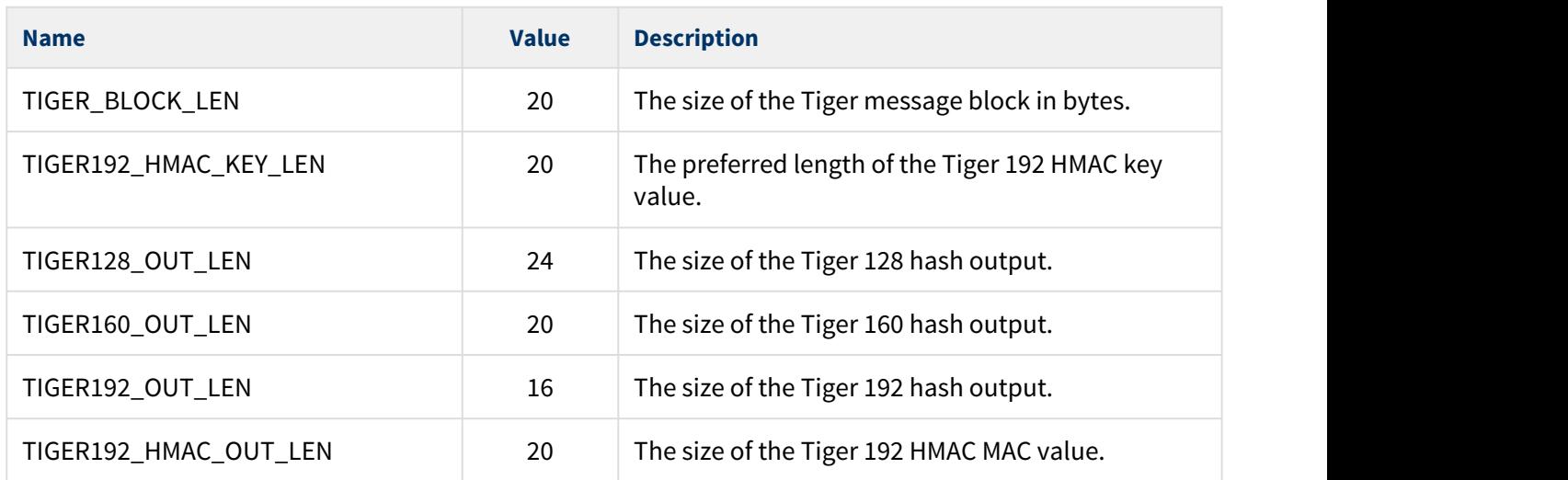

## <span id="page-20-0"></span>**4.3 Error Codes**

The table below lists the error codes that may be generated by the API calls.

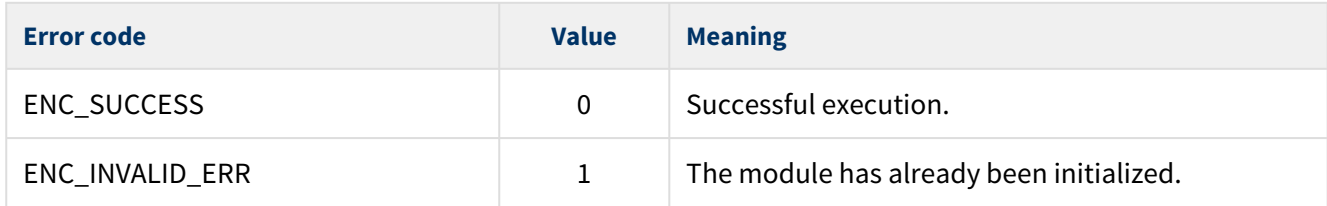

## <span id="page-21-0"></span>**5 Integration**

The Tiger module is designed to be as open and as portable as possible. No assumptions are made about the functionality, the behavior, or even the existence, of the underlying operating system. For the system to work at its best, perform the porting outlined below. This is a straightforward task for an experienced engineer.

## <span id="page-21-1"></span>**5.1 PSP Porting**

The Platform Support Package (PSP) is designed to hold all platform-specific functionality, either because it relies on specific features of a target system, or because this provides the most efficient or flexible solution for the developer. For full details of these elements, see the HCC Base Platform Support Package User Guide.

The module makes use of the following standard PSP functions:

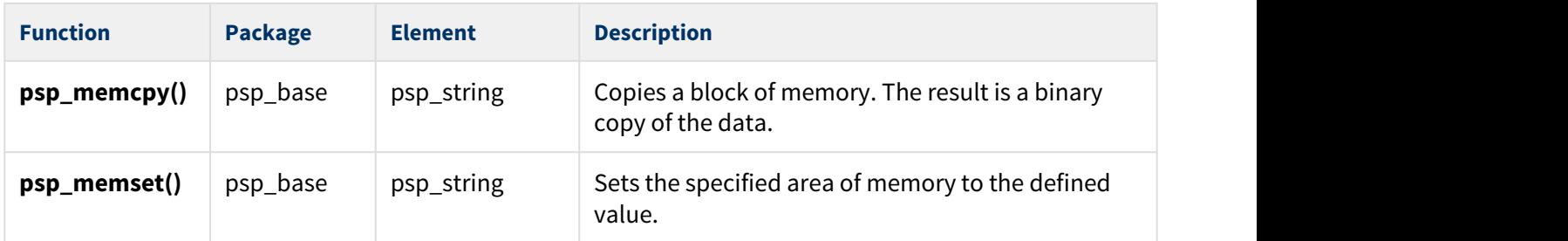

The module makes use of the following standard PSP macros.

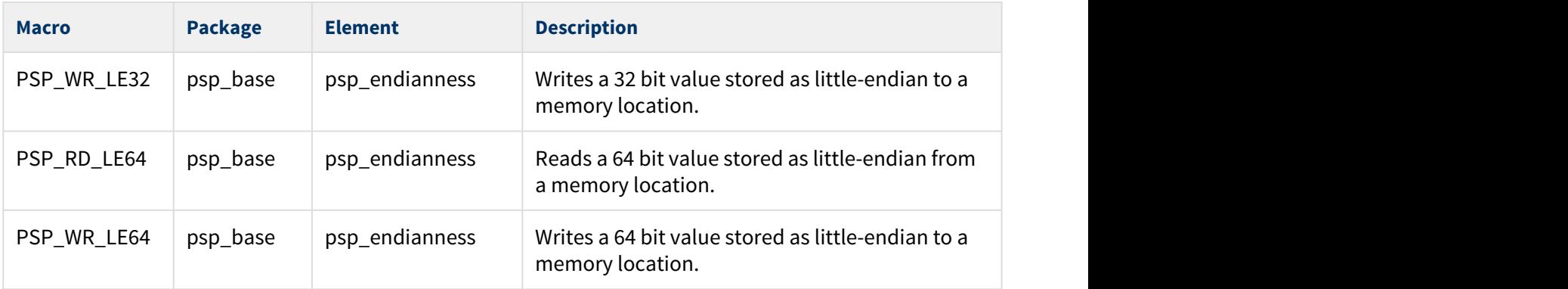

**Note:** You must modify this PSP implementation for your specific microcontroller and development board.